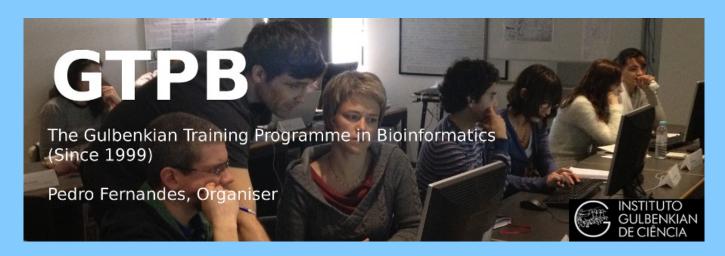

# ELB19F

# Entry Level Bioinformatics

04-08 February 2019

(First 2019 run of this Course)

# Basic Bioinformatics Sessions

Practical 2: Pairwise Sequence Alignment

Wednesday 30 January 2019

# **Sensitive Pairwise Alignment**

The purpose of this exercise is to look at some aspects of **Pairwise Sequence Alignment** using the most accurate methods available.

As hopefully has been discussed, sequences can be aligned using a **global** strategy, in which the two sequences being aligned are assumed to be homologous from end to end, or using a **local** approach, in which the sequences are assumed to just have homologous region(s).

# **Global Pairwise Sequence Comparison**

First the **global** approach. In a previous exercise, you already have used the **blast** facility at the **NCBI** to perform crude pairwise alignment. **blast** also offers a sensitive option, so maybe that would be a good place to start.

So, once more to the NCBI home page (http://www.ncbi.nlm.nih.gov/). From there chose BLAST from the

Popular Resources list. Scroll down to the Specialized searches section and chose the

Global Align

Option.

Compare two sequences across their entire span (Needleman-Wunsch)

A choice of settings for **Nucleotide** or **Protein** alignment is offered. As we are going to investigate the alignment of DNA sequences, the default choice is fine. For the first sequence, browse for the file **pax6\_genomic.fasta**, which you created when looking at **Ensembl**. It contains the region of **Chromosome 11** containing the entire **PAX6** gene (with a few extra base pairs either end).

To specify the second sequence, you could load the file **pax6\_mrna.fasta**, but just typing the corresponding **Accession** code in the appropriate box seems far more sophisticated, so that is what I chose to do.

Open the Algorithmic Parameters section, and see that they are as one might expect. The defaults are fine here as the alignment to be computed is trivial (given the way blast will go about the task), so anything not outrageous should work.

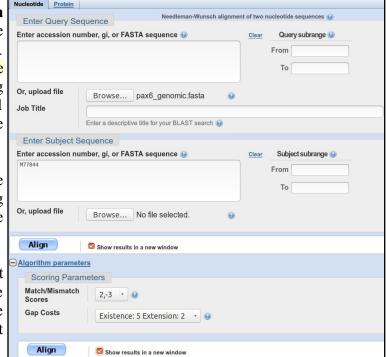

Ask to Show results in a new window and then click on the Align button.

After some significant Rollin' and Tumblin' **blast** will proclaim its lyrical conclusions. First examine the **Dot Matrix View**. This sort of representation has rather gone out of fashion in recent years. A shame, I say, this picture represents such a succinct summary of what should be expected of the textual alignment(s) that are the "real" detailed output of this sort of program.

How would you interpret this picture?

What are the gaps in between the lines?

What do the diagonal(ish) lines represent?

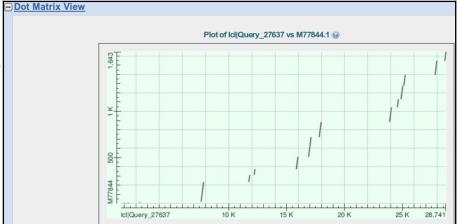

Which axis represents the genomic sequence and which the mrna?

| Practical 1: Pairwise Alignment                            |       |      | 30 January                                                   | 2019 |
|------------------------------------------------------------|-------|------|--------------------------------------------------------------|------|
| Move down to the textual alignment. There are some         | Query | 661  | CGCTGGCGTGGATATTAAGGAAAGTTAGCGCCTGCCTGAGCACCCTCTTTTCTTATCATT | 720  |
| weird little bits and pieces at the front of the alignment | Sbjct | 1    | +4+6                                                         | 4    |
| which defy logic. I decide not to dwell on these to        | Query | 721  | GACATTTAAACTCTGGGGCAGGTCCTCGCGTAGAACGCGGCTGTCAGATCTGCCACTTCC | 780  |
| much, beyond noting that the mRNA has some odd             | Sbjct |      |                                                              |      |
|                                                            |       | 781  | CCTGCCGAGCGGCGGTGAGAAGTGTGGGAACCGGCGCTGCCAGGCTCACCTGCCTCCCCG | 840  |
| bases at the front.                                        | Sbjct |      |                                                              |      |
| Also, I have faith that the alignment you look at yields   | Query | 841  | CCCTCCGCTCCCAGGTAACCGCCCGGGCTCCGGCCCCGGCCCGGGCCCGGGGC        | 900  |
|                                                            | _     |      |                                                              |      |
| the highest alignment score, but equally. I doubt most     | Query | 901  | $\tt CCTCTCCGCTGCCAGCGACTGCTGTCCCCAAATCAAAGCCCGCCC$          | 960  |
| people would have chosen to throw these odd bases          | Sbjct |      |                                                              |      |
| about with quite such abandon! <b>People</b> are best!     | Query | 961  | CTTGATTTTTGCTTTTAAAAGGAGGCATACAAAGATGGAAGCGAGTTACTGAGGGAGG   | 1020 |
| 1                                                          | Sbjct | 5    | GA                                                           | 6    |
| You can just see evidence of the little patches of         | Query | 1021 | TAGGAAGGGGGGTGGAGGAGGACTTGTCTTTGCCGAGTGTGCTCTTCTGCAAAAGTAGC  | 1080 |
| whimsy in the <b>Dot Matrix View</b> .                     | Sbjct | 7    | <u>t</u> A                                                   | 8    |
|                                                            |       |      |                                                              |      |
|                                                            |       |      |                                                              |      |
|                                                            |       |      |                                                              |      |

Moving down there are a series of far more convincing near perfect alignments.

You must know what these aligned regions represent by now?

But, just in case:

What do you suppose these regions represent?

How many are there and do they correspond nicely to the lines of the **Dot Matrix View**?

How many exons would you say this mrna has?

If one was to forgive the strange "bits" at the start, would you say **blast** seems to have done a reasonable job here?

|   | Query | 24541 | TCTTTCAGAGTTTGAGAGAACCCATTATCCAGATGTGTTTGCCCGAGAAAGACTAGCAGC         | 24600 |
|---|-------|-------|----------------------------------------------------------------------|-------|
|   | Sbjct | 1045  | AGTTTGAGAGAACCCATTATCCAGATGTGTTTGCCCGAGAAAGACTAGCAGC                 | 1096  |
|   | Query | 24601 | CAAAATAGATCTACCTGAAGCAAGAATACAGGTACCGAGAGACTGTGCAGTTTCACACTT         | 24660 |
|   | Sbjct | 1097  | CAAAATAGATCTACCTGAAGCAAGAATACAGGTA                                   | 1130  |
|   | Query | 24661 | ${\tt TGTGATTCATACCATTTGTCTTTCCTAGAGACAGAGGTGCTTGTACAGAGTACTATTTAT}$ | 24720 |
| r | Sbjct |       |                                                                      |       |
|   | Query | 24721 | ${\tt TTATAGGACTAATATAAAAAAGGTTCAGTCTGCTAAATGCTCTGCCATGGGCGTG}$      | 24780 |
|   | Sbjct |       |                                                                      |       |
|   | Query | 24781 | ${\tt GGGAGGGCAGCAGTGGAGGTGCCAAGGTGGGGCTGGGCT$                       | 24840 |
|   | Sbjct |       |                                                                      |       |
|   | Query | 24841 | CTGTCCCACCTGATTTCCAGGTATGGTTTTCTAATCGAAGGGCCAAATGGAGAAGAAGAAG        | 24900 |
|   | Sbjct | 1131  | tggttttctaatcgaagggccaaatggagaagaagaag                               | 1167  |
|   | Query | 24901 | AAAAACTGAGGAATCAGAGAAGACAGGCCAGCAACACCTAGTCATATTCCTATCAGCA           | 24960 |
|   | Sbjct | 1168  | AAAAACTGAGGAATCAGAGAAGACAGGCCAGCAACACACCTAGTCATATTCCTATCAGCA         | 1227  |
|   | Query | 24961 | GTAGTTTCAGCACCAGTGTCTACCAACCAATTCCACAACCCACCACCACCACCAGGGTAATTTGA    | 25020 |
|   | Sbjct | 1228  | GTAGTTTCAGCACCAGTGTCTACCAACCAATTCCACAACCCACACCACCACGG                | 1278  |
| ) | Query | 25021 | ${\tt AATACTAATACTACGAATCAATGTCTTTAAACCTGTTTGCTCCGGGCTCTGACTCTCACT}$ | 25080 |
|   | Sbjct |       |                                                                      |       |
|   | Query | 25081 | CTGACTACTGTCATTTCTCTTGCCCTCAGTTTCCTCCTTCACATCTGGCTCCATGTTGGG         | 25140 |
|   | Sbjct | 1279  | tttcctccttckcttckcatctccktcktchtckcatctckatcttckc                    | 1309  |
|   | Query | 25141 | ${\tt CCGAACAGACACAGCCCTCACAAACACCTACAGCGCTCTGCCGCCTATGCCCAGCTTCAC}$ | 25200 |
|   | Sbjct | 1310  | cetalcagacacagccetcacalaacacctacagcgctctgccgcctatgcccagcttcac        | 1369  |
|   | Query | 25201 | CATGGCAAATAACCTGCCTATGCAAGTAAGTGCGGCTGGTGGTGGCCTGCATAACCCAGG         | 25260 |
|   | Sbjct | 1370  | categcaaataacctecctatecaa                                            | 1394  |
| , | Query | 25261 | $\tt CCCCAGAGAAGTGAGGAGTGGCTCAGGGCCTGCGGACCTCATTGGCTGTGTCTGCACCCT$   | 25320 |
| , | Sbjct |       |                                                                      |       |
|   | Query | 25321 | ${\tt TGAGAGCTTTTCGCACTACAGTGATTGGCTTGACCAGTCAAGTCGGAGACAGTCAATCCC}$ | 25380 |
|   | Sbjct |       |                                                                      |       |

I think I would.

The final alignment section even has a **PolyA Tail!** 

Or does it? How you you interpret the run of **As** at the end of the final exon?

|   | Query | 28561 | TTTTTGTAAACCTATAAATTTGTATTCCATGTCTGTTTCTCAAAGGGAATATCTACATGG         | 28620 |  |
|---|-------|-------|----------------------------------------------------------------------|-------|--|
|   | Sbjct |       |                                                                      |       |  |
|   | Query | 28621 | ${\tt CTATTTCTTTCATCCACTTCTAGGACTCATTTCCCCTGGTGTGTCAGTTCCAGTTCAAGT}$ | 28680 |  |
|   | Sbjct | 1547  | Actcatttcccctggtgtgtccagttccagttcaagt                                | 1582  |  |
|   | Query | 28681 | TCCCGGAAGTGAACCTGATATGTCTCAATACTGGCCAAGATTACAGTAAAAAAAA              | 28740 |  |
| _ | Sbjct | 1583  | TCCCGGAAGTGAACCTGATATGTCTCAATACTGGCCAAGATTACAGTAAAAAAAA              | 1642  |  |
|   | Query | 28741 | AAAAAAAAAAAGGAAAGGAAATATTGTGTTAATTCAGTCAG                            | 28800 |  |
|   | Sbjct | 1643  | A                                                                    | 1643  |  |
|   | Query | 28801 | ${\tt TTGAGCTTTCAGGAAAGAAAAAATGGCTGTTAGAGCCGCTTCAGTTCTACAATTGTG}$    | 28860 |  |

Wonderful, but it is not safe to assume that just selecting any service that claims to do a sensitive global pairwise alignment will just work for any pair of sequences. I fact, pretty though it appears, the alignment **blast** has generated is not as entirely logical as it might first seem. For example, consider:

How might the gap around 24,750 in the genomic sequence been positioned more intelligently?

Next, try aligning the same two sequences with another program (implementing the same algorithm) at the **EBI**.

Go to the Pairwise Sequence Alignment EBI page:

(http://www.ebi.ac.uk/Tools/psa/).

lGlobal Alianment leedle @ (EMBOSS) EMBOSS Needle creates an optimal global alignme of two sequences using the Needleman-Wunsc

Protein & Nucle

Select the Nucleotide option for the Global Alignment program Needle.

**Needle** implements the best global pairwise algorithm exactly.

Load up the first sequence from pax6 genomic.fasta.

Load up the second sequence from pax6 mrna.fasta.

Click on the **More options** button to see what parameters you can set. They should be as you might expect. The defaults are fine for the first run.

Click on the **Submit** button to get **Needle** into action.

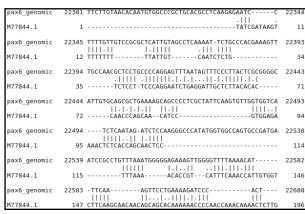

EMBOSS Needle reads two input sequences and writes their optimal global sequence alignment to file. This is the form for nucleotide sequences. Please go to the protein form if you wish to align protein STEP 1 - Enter your nucleotide sequences Enter or paste your first nucleotide sequence in any supported format: Or, upload a file: Browse... pax6\_genomic.fasta Enter or paste your second nucleotide sequence in any supported forma Or, upload a file: Browse... pax6\_mrna.fasta STEP 2 - Set your pairwise alignment options GAP OPEN GAP EXTEND OUTPUT FORMAT \* 10 DNAfull END GAP PENALTY END GAP OPEN END GAP EXTEND STEP 3 - Submit your job Be notified by email (Tick this box if you want to be notified by email when the results are available

pax6\_genomic 22444 ATTGTGGAGGGTGAAAAGGAGCCCCTGGCTATTCAAGTGTTGGTGGTCA 22493 Well! Nothing like as convincing as the alignment blast produced!

Pairwise Sequence Alignment (NUCLEOTIDE)

Alignment does not even begin until over 22,300 base pairs along pax6\_genomic 22539 atccgcctgtttaaatgggggagaagttggggttttaaacat----- 22582 the genomic sequence. Even then it is not convincing, as in wrong, if we accept the results already obtained from blast as a fair approximation of the truth. 

There are some well aligned regions after genomic position 24,500.

| pax6_genomic | 24836 | CTAACCTGTCCCACCTGATTTCCAGGTATGGTTTTCTAATCGAAGGGCCA         | 24885 | ĺ            |
|--------------|-------|------------------------------------------------------------|-------|--------------|
| M77844.1     | 1125  | CAGGTATGGTTTTCTAATCGAAGGGCCA                               | 1152  |              |
| pax6_genomic | 24886 | AATGGAGAAGAGAAAAACTGAGGAATCAGAGAAGACAGGCCAGCAAC            | 24935 |              |
| M77844.1     | 1153  | AATGGAGAAGAAGAAAAACTGAGGAATCAGAGAAGACAGGCCAGCAAC           | 1202  |              |
| pax6_genomic | 24936 | ACACCTAGTCATATTCCTATCAGCAGTAGTTTCAGCACCAGTGTCTACCA         | 24985 |              |
| M77844.1     | 1203  | ACACCTAGTCATATTCCTATCAGCAGTAGTTTCAGCACCAGTGTCTACCA         | 1252  |              |
| pax6_genomic | 24986 | ACCAATTCCACAACCCACCACCGGGTAATTTGAAATACTAATACTACG           | 25035 |              |
| M77844.1     | 1253  | ACCAATTCCACAACCCACACCG                                     | 1277  |              |
| pax6_genomic | 25036 | ${\tt AATCAATGTCTTTAAACCTGTTTGCTCCGGGCTCTGACTCTCACTCTGAC}$ | 25085 |              |
| M77844.1     | 1278  |                                                            | 1277  | Т            |
| pax6_genomic |       | ${\tt TACTGTCATTTCTCTTGCCCTCAGTTTCCTCCTTCACATCTGGCTCCATG}$ | 25135 | 1.           |
| M77844.1     | 1278  | GTTTCCTCCTTCACATCTGGCTCCATG                                | 1304  |              |
| pax6_genomic | 25136 | TTGGGCCGAACAGACCACGCCCTCACAAACACCCTACAGCGCTCTGCCGCC        | 25185 |              |
| M77844.1     | 1305  | TTGGGCCTAACAGACACAGCCCTCACAAACACCTACAGCGCTCTGCCGCC         | 1354  | П            |
| pax6_genomic | 25186 | TATGCCCAGCTTCACCATGGCAAATAACCTGCCTATGCAAGTAAGT             | 25235 | 11           |
| M77844.1     | 1355  | TATGCCCAGCTTCACCATGGCAAATAACCTGCCTATGCAA                   | 1394  |              |
| pax6_genomic | 25236 | CTGGTGGTGGCCTGCATAACCCAGGCCCCAGAGAAGTGAGGAGTGGCT           | 25283 | Н            |
| M77844.1     | 1395  | CCCCCAGTCCCCAGCCAGA                                        | 1413  |              |
| pax6_genomic | 25284 | CAGGGCCTGCGGACCTCATTGGCTGTGTCTGCACCCTTGAGAG                | 25326 |              |
| M77844.1     | 1414  | CCTCCTCATACTCCTGCATGCTGCCCACCAG                            | 1444  | $\mathbf{C}$ |

pax6\_genomic 23793 GAGTTTAAGACTACACCAGGCCCCT-TTTGGAGGCTCCAAGTTAATCC-- 23839 M77844.1 pax6\_genomic 23840 AAATTTCTCTTAC----CATCCTATTCTTTTTGTTCCAGATGGCTGCCAG 2388 M77844.1 pax6\_genomic 23886 CAACAGGAAGGAGGGGGAGAGAATACCAACTCCATCAGTTCCAACGGAGA 2393 M77844.1 pax6\_genomic 23936 AGATTCAGATGAGGCTCAAATGCGACTTCAGCTGAAGCGGAAGCTGCAAA 2398 947 AGATTCAGATGAGGCTCAAATGCGACTTCAGCTGAAGCGGAAGCTGCAAA M77844.1 pax6 genomic 23986 GAAATAGAACATCCTTTACCCAAGAGCAAATTGAGGCCCTGGAGAAAGGT 2403 M77844.1 pax6\_genomic 24036 GATAGAGTTTTTCAAAGTAGAGAAGCAGTAAATCAAAGTAAATGCCACAT 2408 pax6 genomic 24086 CTTCAGTACAAAGAGCTAAATTTAGCCAGGGCCCTTTGCATAGAAGAATG 2413

Then a resumption of chaos after 25,230 or so.

M77844.1

How many convincingly aligned regions did you see?

How many did you expect?

Clearly, this alignment is not correct. Can you explain why?

I assume you have all read the lucid answers to the question above? If so, I am confident you will agree that there are 3 ways to get an answer, similar to that generated by blast, from the tools offered at the EBI. They are:

Make gap penalties so cheap that **Needle** will have no excuse to avoid gaps where they are needed. This works if you use a gap opening penalty of 1.0 (the lowest allowed by the web interface) and a gap extension penalty of **0.0**, allowed by the program but not by the EBI web interface!! The lowest value the web interface allows is **0.0005**, which really should be sufficiently small, but provably is not. The most important question being "Why would a web interface restrict a program's capabilities other than to prevent excessive resource use?". I have no answer for that one, I will just petulantly include some extra low gap alignments (made without a web interface) in your **Backup Results** directory and retire with self righteous hauteur! Note that making gaps completely free (i.e. both gap opening and extension equal to 0.0) will not work at all! needle would simply match each base of the mRNA with the next identical base of the genomic sequence until it runs out of letters. You could do this from the command line, but it would clearly not make sense.

Actually, using gap penalties to suit huge gaps that are really introns, will only work when the exons are so similar (as here) that any gap penalties will work for their alignment. Generally, you need to pick gap penalties to optimise exon alignment. So this is a very horrible way to "fix" the situation anyway.

- Tell **Needle** to penalise the gaps it puts at either end of the alignment in the same way it penalises gaps it puts in the middle. By default, end gaps are free!! Which is not very logical here. This **is** possible using the website.
- Use **Stretcher**, which uses essentially the same algorithm as **Needle**, except, it also applies a bit of common sense (heuristics, if you like). Stretcher takes a look at the sequences before it starts to do any serious computation. It identifies any "good regions" (all 12 exon matches in this case) and then says "OK, I am definitely having those, how best can I deal with the rest?". In essence, Stretcher does a quick Dot Matrix View before it starts and so only goes to work when it has a pretty good idea what the answer should look like It works in this case, but not always. Stretcher is faster than Needle but does not necessarily generate the highest scoring alignment. Stretcher works in a fashion far closer to the way a human would work, which has to be good! Well, usually anyway.

So, try the **Needle** with penalised **End Gaps** approach by returning to the **Needle** launch page from your results. You should find the two sequences are still selected, so you should only have to click on MATRIX More Options again and change the END GAP **PENALTY** field from false to true.

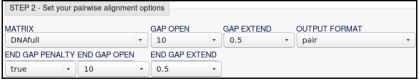

Click on the Submit button and Needle will be on the road again.

How many matching regions are there this time? Is the count **now** roughly as you would expect?

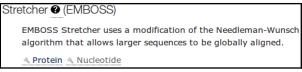

Finally, check that **Stretcher** works as expected.

Go again to the Pairwise Sequence Alignment EBI page (http://www.ebi.ac.uk/Tools/psa/).

From there, select the Nucleotide option for the Global Alignment program Stretcher.

Load up the sequences exactly as for Needle.

Take a look at the parameters and see there is nothing unexpected hiding there.

Set Stretcher sequence rope stretching.

How do you feel about the results this time?

How do you think blast achieve the correct results without any fuss?

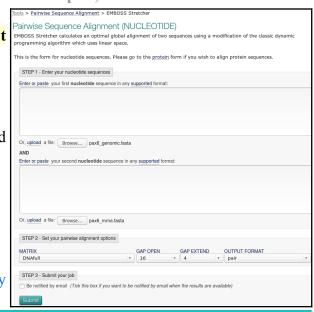

# Pairwise Sequence Comparison using Specialised Software

None of the alignments generated thus far have been entirely correct.

By persuading the general global alignment software to treat huge gaps (i.e. the introns) in some sort of special manner, a reasonable answer was obtained. However, the general software could not know that something more than just **Substitutions** and **Indels** were at issue here. Consequently, it stood no chance of dealing with the intron/exon boundaries sensibly.

The solution is not to fiddle around with the parameters of the general tools. Aligning **mRNA**s with **Genomic** sequence is simply not "General Alignment". It is an example of a problem that is sufficiently particular to require specialised software for an optimal solution.

There is a program in the **EMBOSS** package (the same collection of programs as **Needle** and **Stretcher**), called **est2genome**, which is specifically designed for the alignment of cDNA/mRNA and genomic sequences. **est2genome** (and similar programs) may assume much more about the sequences to be aligned than can a general purpose alignment program. Gaps representing introns can be placed far more accurately if they are **known** to represent introns. Programs such as **est2genome** seek the highly conserved bases that occur at intron/exon boundaries, **C/T** rich intronic regions, **polyA** regions and **Stop/Start** codons to assist its detection of exons and gene structures.

**est2genome** is a fine program, but the option offered at the **NCBI** in America does the same job, I think, somewhat more nicely. The **NCBI** program is called **splign**. To investigate, go to the home of **splign** at:

http://www.ncbi.nlm.nih.gov/sutils/splign

Click on the Online button. In the Genomic section,

Browse to upload pax6 genomic.fasta.

Hease specify input sequences by GI/Accession or in FASTA format. Examples (click to select):

In the **cDNA** section, paste the sequence Genomic LDNA: pax6 mrna.fasta. Where cDNA and sequences share exons that are nearly identical, splign uses the comparison algorithm megablast (default). Where exons are less similar (e.g. when the **cDNA** and Genomic sequences are from different organisms) the more sensitive option discontinuous megablast, is a better choice. Note the option to compare your cDNA with a Whole genome (including Human). Today, the default options are fine. Click the Align button.

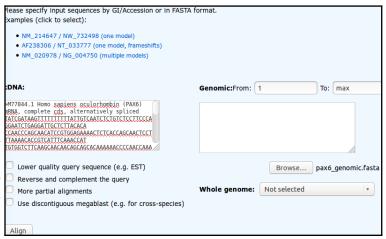

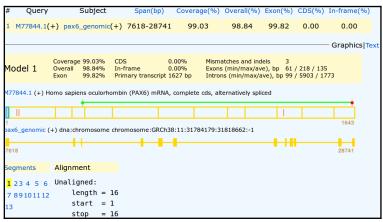

Your results will appear showing the cDNA split into 12 sections (the predicted exons) corresponding to 12 regions of the genomic sequence indicated by yellow rectangles. A 13<sup>th</sup> region of 16 base pairs is displayed and declared to be **unaligned**. These are the 16 mystery base pairs at the start of this particular mRNA that **Needle** and **Stretcher** had trouble treating sensibly also. I wonder what they are?

Any theories?

Practical 1: Pairwise Alignment
Click on the first exon section of the cDNA display.

Here there shows two **substitutions**. These were also apparent in the successful **blast**, **Needle** and **Stretcher** alignments. You might have spotted them?

Though these are in a non-coding region, they could easily still be very significant. However, for the purposes of this exercise, let us assume they are not.

The **Start** (green) and **Stop** (red) codons delimiting the **CoD**ing **S**equence (**CDS**) are illustrated by the bar above the cDNA display.

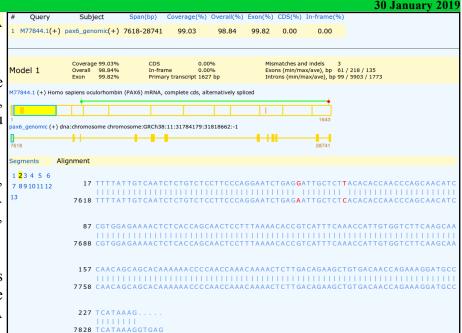

Click on the exon including the green Start codon (the 3<sup>rd</sup>).

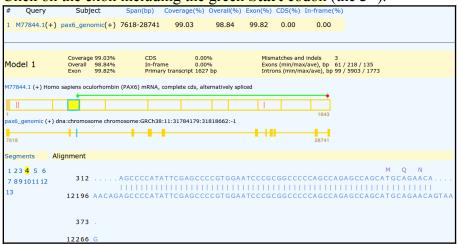

The first coding exon is now displayed with translation of the mRNA where appropriate.

The statistics at the top of the display include the claim that there are 3 discrepancies (Mismatches and Indels) between the cDNA and Genomic sequences.

Two of these are the **substitutions** we have already seen in the first exon of the cDNA. The third is indicated by the red bar in the **10**<sup>th</sup> exon of the **cDNA** display.

# Click on the 10<sup>th</sup> exon section of the cDNA display.

The third difference, a substitution, should be clear to see. Given it changes the coded protein, this substitution is likely to be the most significant.

Irritatingly, in the extreme! **splign** only translates the mRNA. So one has to work to discover the alternative suggested by the Genomic sequence.

Vital if we were really doing this seriously, but for an exercise, it is fine to relax. I do not intrude on real life much and **it**, largely, leaves **me** untouched in grateful response.

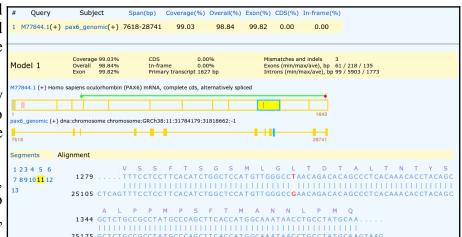

What is the amino acid corresponding to the mutated position in the **Genomic** sequence?

What are the Genomic and mRNA base positions corresponding to the mutation at amino acid position 33?

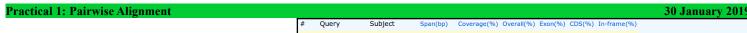

Click on the last exon section in the cDNA display. You should now see the final exon of the cDNA with the **Stop** codon and polyA region.

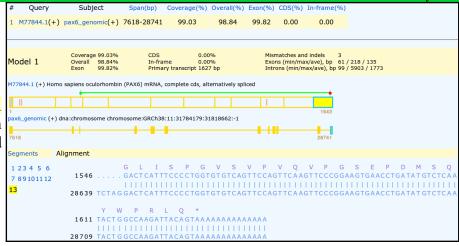

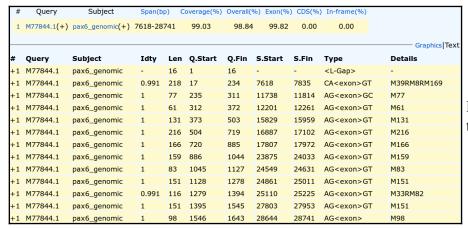

Finally, click on the **Text** link to view the textual summary of the **splign** results.

How do you interpret the **Details** column for exons 1 and 10?

Where is the  $3^{rd}$  substitution in the mRNA?

Where is the 3<sup>rd</sup> substitution in the Genomic Sequence?

Compare the predicted **splign** intron/exon boundaries with the conservation suggested by the logo<sup>2</sup>?

What deviation(s) from the model suggested by the logo can you see?

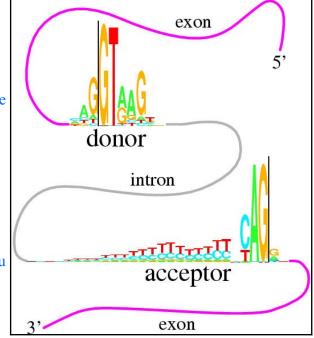

2 The original label for this very nice graphic is:

This figure shows two "sequence logos" which represent sequence conservation at the 5' (donor) and 3' (acceptor) ends of human introns. The region between the black vertical bars is removed during mRNA splicing. The logos graphically demonstrate that most of the pattern for locating the intron ends resides on the intron. This allows more codon choices in the protein-coding exons. The logos also show a common pattern "CAG|GT", which suggests that the mechanisms that recognize the two ends of the intron had a common ancestor. See R. M. Stephens and T. D. Schneider, "Features of spliceosome evolution and function inferred from an analysis of the information at human splice sites", J. Mol. Biol., 228, 1124-1136, (1992).

# Sensitive Local Pairwise Sequence Comparison

Finally, a swift look at sensitive local pairwise sequence alignment. You have already used **blast** to do a local pairwise alignment in the last Practical, when you aligned the two human genomic sequencing contigs that covered the **PAX6** location in **Chromosome 11**. **blast** did not use a sensitive approach however, nothing subtle was

required for that particular alignment.

For a more accurate alignment, return to the Pairwise Sequence Alignment EBI page (http://www.ebi.ac.uk/Tools/psa/).

From there, select the **Nucleotide** option for the **Local Alignment** program **Matcher**.

Water or LALIGN would also be fine options, but I declare the nucleotide option of Matcher to be choice of the day.

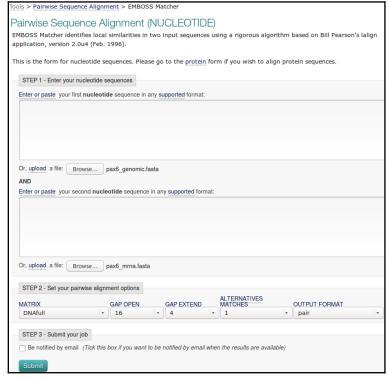

LALIGN finds internal duplications by calculating non-intersecting local alignments of protein or DNA sequences.

Nucleotide

ocal Alignment

local alignment of two sequences.

Nucleotide

the LALIGN application.

Protein Nucleotide

Matcher @ (EMBOSS)

ALIGN @

nucleotide sequences.

Water @ (EMBOSS)

Local alignment tools find one, or more, alignments describing the most similar region(s) within the seguences

to be aligned. There are separate forms for protein or

EMBOSS Water uses the Smith-Waterman algorithm

(modified for speed enhancements) to calculate the

EMBOSS Matcher identifies local similarities between

two sequences using a rigorous algorithm based on

Load up the Genomic and mRNA sequences as you did for Needle.

Click on the **More options** button to see what parameters you can set. They should be as you might expect. The defaults are fine for the first run.

Click on the **Submit** button to get **Matcher** into Matchbox mode.

After due consideration of all the possibilities, **Matcher** will enrich your screen with its conclusions.

But, only one alignment? A good one, covering the highest scoring region of all those considered, but it cannot be the whole story, which must tell the tale of 12 exons! Here is but one.

| Pax6\_genomic | 16871 CACTTCCCCTAT---GCAGGTGTCCAACGGATGTGTGAGTAAAATTCTGG | 16917 | 16871 CACTTCCCCTAT---GCAGGTGTCCAACGGATGTGTGAGTAAAATTCTGG | 16917 | 16871 CACTTCCCCTAT---GCAGGTGTCCAACGGATGTGTGAGGTAAAATTCTGG | 16917 | 16918 CAGTTTCCCGAATTCTGCAGGTGTCCAACGGATGTGTGAGGTAAAATTCTGG | 16917 | 16918 CAGTTTCCCGAATTCTGCAGGTGTCCAACGGATGTGTGAGGTAAAATTCTGG | 16917 | 16917 | 16918 CAGTTTCCCGAATTCTGCAGGTGTCCAACGGATGTGTGAGGTAAAAATTCTGG | 16917 | 16917 | 16918 CAGTTTCCCGAATTCTGCAGGTGTCCAACGGATGTGTGAGGTAAAAATTCTGG | 16917 | 16917 | 16918 CAGTTTCCCGAATTCTGCAGGTGTTCCAACGGATGTGTGAGGTAAAAATTCTGG | 16917 | 16918 CAGTTTCCCGAATTCTGCAGGTGTTCCAACGGATGTGTGAGGTAAAAATTCTGG | 16917 | 16918 CAGTTTCCCGAATTCTGCAGGTGTTCCAACGGATGTGTGAGAAAAATTCTGG | 16917 | 16918 CAGTTTCCCGAATTCTGCAGGCTCCAACGGGTAGTAAAAATTCTGG | 16918 CAGTTTCCCGAATTCTGCAGGCTCCAACGGGTAAAAATTCTGG | 16918 CAGTTTCCCGAATTCTGCAGGCTCCAACGGGTGTGTAAAAATTCTGG | 16918 CAGTTTCCCGAATTCTGCAGGCTCCAACGGGTAAAAATTCTGG | 16918 CAGTTTCCCGAATTCTGCAGGCTCCAACGGGTAAAAATTCTGG | 16918 CAGTTTCCCGAATTCTGCAGGCTCCAACGGGTAAAAATTCTGG | 16918 CAGTTTCCCGAATTCTGCAGGCTCCAACGGGTAAAAATTCTGG | 16918 CAGTTTCCCGAATTCCCGAACGGGTAAAAATTCTGG | 16918 CAGTTTCCCGAATTCCGGAGGTGTGTAAAAATTCTGG | 16918 CAGTTTCCCGAATTCCGAGGCTCCAACGGGTGTGTAGGT | 16967 | 16918 CAGTTTCCCGAATTCCGGAGGCTCCAACGGGTGTGTAGGT | 16967 | 16918 CAGTTTCCCGAATTCCGAGGCCCAACGGGTGTGTAGGT | 16967 | 16918 CAGTTTCCCGAATTCCGAGGCCCAACGGGTGTGTTCAACGGTGTGTAGGT | 16967 | 16918 CAGTTTCCCGAATTCCGAGGCCCAACGGGTGTGTTCAACGGTGTGTTCAACGGTGTGTAGGT | 16918 CAGTTTCCCGAATTCCGAGGCCCAACGGGTGTGTTCAACGGTGTGTTCAACG

In common with most local alignment programs, by default **Matcher** will only show you the single best local alignment between two sequences.

A good reason to have a **Dot Matrix View** to inform one of roughly what to expect, which is not one miserable alignment in this case.

| pano_genomize |                                                            | 1031, |
|---------------|------------------------------------------------------------|-------|
| M77844.1      | .                                                          | 534   |
| pax6_genomic  |                                                            | 16967 |
| M77844.1      | 535 GCAGGTATTACGAGACTGGCTCCATCAGACCCAGGGCAATCGGTGGTAGT     | 584   |
| pax6_genomic  | 16968 AAACCGAGAGTAGCGACTCCAGAAGTTGTAAGCAAAATAGCCCAGTATAA 1 | 17017 |
| M77844.1      | 585 AAACCGAGAGTAGCGACTCCAGAAGTTGTAAGCAAAATAGCCCAGTATAA     | 634   |
| pax6_genomic  |                                                            | 17067 |
| M77844.1      | 635 GCGGGAGTGCCCGTCCATCTTTGCTTGGGAAATCCGAGACAGATTACTGT     | 684   |
| pax6_genomic  |                                                            | 17117 |
| M77844.1      |                                                            | 734   |
| pax6_genomic  | 17118 ACATCTGCCCTCCCTGCC 17135                             |       |
| M77844.1      | . .     . <br>735 AGAGTTCTTCGCAACCTGGC 754                 |       |

Of course, it is also miserable biologically! **Matcher** fails to align the exons accurately for all the same reasons that the **Needle** failed to represent the *biological* reality.

So, what can one do but try again! By returning to the **Matcher** launch page from your results. You should find the two sequences are still selected, so you should STEP 2 - Set your pairwise alignment options only have to click on More Options again and MATRIX set the ALTERNATIVE MATCHES field 20.

GAP EXTEND **OUTPUT FORMAT** v 16 v 4 ▼ 20 ▼ pair

Actually, as you know there are only 12 exons. And that some might well be close enough to be included in the same alignment, you do not need to go as high as 20. However, the web interface restricts choice (WHY!?) such that this is the most sensible cautious choice.

Click on the **Submit** button and **Matcher** will trus and obey.

At the top of your output will be some nice believable local alignments, some involving more than one exon.

| d | pax6_genomic | 24856 | TCCAGGTATGGTTTTCTAATCGAAGGGCCAAATGGAGAAGAAGAAAAA           | 24905 |
|---|--------------|-------|------------------------------------------------------------|-------|
| d | M77844.1     | 1123  | TACAGGTATGGTTTTCTAATCGAAGGGCCAAATGGAGAAGAAGAAAAA           | 1172  |
| h | pax6_genomic | 24906 | ${\tt CTGAGGAATCAGAGAAGACAGGCCAGCAACACCCTAGTCATATTCCTAT}$  | 24955 |
| e | M77844.1     | 1173  | CTGAGGAATCAGAGAAGACAGGCCAGCAACACCCTAGTCATATTCCTAT          | 1222  |
| S | pax6_genomic | 24956 | CAGCAGTAGTTTCAGCACCAGTGTCTACCAACCCAATTCCACAACCCACCA        | 25005 |
|   | M77844.1     | 1223  | CAGCAGTAGTTTCAGCACCAGTGTCTACCAACCAATTCCACAACCCACCA         | 1272  |
|   | pax6_genomic | 25006 | CACCGGGTAATTTGAAATACTAATACTACGAATCAATGTCTTTAAACCTG         | 25055 |
|   | M77844.1     | 1273  | <br>CACCGG                                                 | 1278  |
| t | pax6_genomic | 25056 | ${\tt TTTGCTCCGGGCTCTGACTCTCACTCTGACTACTGTCATTTCTCTTGCCC}$ | 25105 |
|   | M77844.1     | 1279  |                                                            | 1278  |
|   | pax6_genomic | 25106 | ${\sf TCAGTTTCCTCCTTCACATCTGGCTCCATGTTGGGCCGAACAGACACAGC}$ | 25155 |
|   | M77844.1     | 1279  | TTTCCTCCTCACATCTGGCTCCATGTTGGGCCCTAACAGACACAGC             | 1324  |
| e | pax6_genomic | 25156 | ${\tt CCTCACAAACACCTACAGCGCTCTGCCGCCTATGCCCAGCTTCACCATGG}$ | 25205 |
| e | M77844.1     | 1325  | CCTCACAAACACCTACAGCGCTCTGCCGCCTATGCCCAGCTTCACCATGG         | 1374  |
|   | pax6_genomic | 25206 | CAAATAACCTGCCTATGCAA 25225                                 |       |
|   | M77844.1     | 1375  |                                                            |       |

**Matcher** tries to make each alignment as long as it can, stopping only when, to stretch the alignment any further would involve the alignment score deceasing due to the necessity for gap penalties.

```
# Aligned_sequences: 2
# 1: pax6 genomic
  1: pax6_genomic
2: M77844.1
  Matrix: EDNAFULL
# Gap_penalty: 16
# Extend_penalty: 4
  Length: 46
Identity:
                    31/46 (67.4%)
                    31/46 (67.4%)
1/46 (2.2%)
  Similarity:
  Gaps:
  Score: 83
pax6_genomic 11618 ACAGTTTGACTGAGCCCTAGATGCATGTGTTTTT-CCTGAGAGTGA 11662
                   1043 AGAGTTTGAGAGAACCCATTATCCAGATGTGTTTGCCCGAGAAAGA
M77844.1
  Aligned sequences: 2
  1: pax6_genomic
2: M77844.1
  Matrix: EDNAFULL
  Gap_penalty: 16
Extend_penalty: 4
  Length: 58
  Identity:
                    39/58 (67.2%)
  Similarity:
                    39/58 (67.2%)
                     6/58 (10.3%)
  Gaps:
  Score: 83
pax6_genomic
                   2554 GCTGGACGCCACCCGGCGCCAGA--GCCGGGC---CTGAGGAGCGGGGTC
                                                                                       2598
M77844.1
                   425 GCCGGACTCCACCCGGCAGAAGATTGTAGAGCTAGCTCAC-AGCGGGGCC
                                                                                        473
pax6_genomic
                   2599 TGGCCGGG
M77844.1
                    474 CGGCCGTG
```

Go to far down the list of alignments and you will realise what a literal interpretation Matcher has of its duties.

You asked for **20** alignments?

So here are the best 20 alignments and it is entirely up to you to decide where "silly" begins.

Not too difficult in this case I suggest.

Why do you suppose your aligned exons are not presented in the correct positional order?

# THE END

DPJ - 2019.01.30

# Model Answers to Questions in the Instructions Text.

#### **Notes:**

For the most part, these "**Model Answers**" just provide the reactions/solutions I hoped you would work out for yourselves. However, sometime I have tried to offer a bit more background and material for thought? Occasionally, I have rambled off into some rather self indulgent investigations that even I would not want to try and justify as pertinent to the objective of these exercises. I like to keep these meanders, as they help and entertain me, but I wish to warn you to only take regard of them if you are feeling particularly strong and have time to burn. Certainly not a good idea to indulge here during a time constrained course event!

Where things have got extreme, I am going to make two versions of the answer. One starting:

# Summary:

Which has the answer with only a reasonably digestible volume of deep thought. Read this one.

The other will start:

#### Full Answer:

Beware of entering here! I do not hold back. Nothing complicated, but it will be long and full of pedantry.

This makes the Model answers section very big. <u>BUT</u>, it is not intended for printing or for reading serially, so I submit, being long and wordy does not matter. Feel free to disagree.

Basic Bioinformatics 11 of 23 02:57:59 PM

From your investigations of **Global Alignment**:

What do you suppose these regions represent?

#### Exons

Or does it? How you you interpret the run of As at the end of the final exon?

# Summary:

Well, whatever they are they cannot be a **PolyA Tail** as they exist both as part is the **mRNA AND** the **Genomic** sequence!

As you assuredly know already, **Polyadenylation** (the addition of a **poly(A) tail** to a messenger RNA) is part of the process that produces mature messenger RNA (**mRNA**). So the As of a **poly (A)** tail occur only at the end of the **messenger RNA**, **NOT** in the genomic sequence!

So, I would suppose the As in question are the 3' UnTranslated Region (UTR), or at least part of it.

#### Full Answer:

This **mRNA** was born in **1991**, as can be confirmed by a quick glance at its **Genbank** annotation.

```
REFERENCE 1 (bases 1 to 1643)

AUTHORS Ton,C.C.T., Hirvonen,H., Miwa,H., Well,M.M., Monaghan,P.,
Jordan,T., van Heyningen,V., Hastle,N.D., Meijers-Heijboer,H.,
Drechsler,M., Royer-Pokora,B., Collins,F.S., Swaroop,A.,
Strong,L.C. and Saunders,G.F.

TILLE Positional cloning and characterization of a paired box- and homeobox-containing gene from the aniridia region

JOURNAL Cell 67 (6), 1059-1074 (1991)
PUBMED 1684738
```

mRNA sequences of this era quite often were submitted with incomplete UTRs.

The absence of a **polyA\_site Feature** further suggests the **As** at the end of **M77844** are not a complete **3'** UTR.

```
misc_feature
                    /gene="PAX6"
                    /gene_synonym
                    /note="Region: homeobox
    1 tatcgataag ttttttttt attgtcaatc tctgtctcct tcccaggaat ctgaggatt
 61 ctcttacaca ccaacccagc aacatccgtg gagaaaactc tcaccagcaa ctcctttaa:
121 acaccgtcat ttcaaaccat tgtggtcttc aagcaacaac agcagcacaa aaaaccccaa
 181 ccaaacaaaa ctcttgacag aagctgtgac aaccagaaag gatgcctcat aaaggggga:
241 gactttaact aggggcgcgc agatgtgtga ggccttttat tgtgagagtg gacagacat
 301 cgagatttca gagccccata ttcgagcccc gtggaatccc gcggccccca gccagagcc
 361 gcatgcagaa cagtcacagc ggagtgaatc
      cactgccqqa ctccacccqq caqaaqattq taqaqctaqc tcacaqcqqq qcccqqcc
 481
      gcgacatttc ccgaattctg caggtgtcca acggatgtgt gagtaaaatt ctgggcagg
      attacgagac tggctccatc agacccaggg caatcggtgg tagtaaaccg ag
 601
      ctccagaagt tgtaagcaaa atagcccagt ataagcggga gtgcccgtcc atctttgct
       ggaaatccg agacagatta ctgtccgagg gggtctgtac caacgataac
 721
      tgtcatcaat aaacagagtt cttcgcaacc tggctagcga aaagcaacag atg
 901
             gagg gggagagaat accaactcca tcagttccaa cgg
        tcaaatgcg acttcagctg aagcggaagc tgcaaagaaa t
1021
       agcaaattga ggccctggag aaagagtttg agagaaccca ttatccagat gtgtttgco
1141 atcqaaqqqc caaatqqaqa aqaqaaqaaa aactqaqqaa tcaqaqaaqa caqqccaq
      acacacctag tcatatteet ateageagta gitteageae cagigietae caaceaatt
cacaacceae cacaceggit teeteettea cateiggete caigitiggge etaacagae
1321
      cagccctcac aaacacctac agcgctctgc cgcctatgcc cagcttcacc atggcaaat
      ccagcccttc ggtgaatggg cggagttatg atacctacac ccccccacat atg
1501 acatgaacag tcagccaatg ggcacctcgg gcaccacttc aacaggactc atttccct
1561 gtgtgtcagt tccagttcaa gttcccggaa gtgaacctga tatgtctcaa tactggcca
1621 gattacagta aaaaaaaaaa aaa
```

```
polyA_site
                       1284
                        /gene="LDHC"
                       /gene_synonym="CT32; LDH3; LDHX"
    1 cotocototo tegageera eggaggeaa ecotegaegg gettagege teaactoteg
   61 ttggtgtatt tttctggtgt cacttctgtg ccttccttca aaggtggtgc tttgtccctg
  121 tgggtcatct gtactgattg cgccaagcaa agcatttgtt ctccaaatgt caactgtcaa
 181 ggagcagcta attgagaagc taattgagga tgatgaaaac tcccagtgta aaattactat
 241 tgttggaact ggtgccgtag gcatggcttg tgctattagt atcttactga aggatttggc
 301 tgatgaactt gcccttgttg atgttgcatt ggacaaactg aagggagaaa tgatggatct
361 tcagcatggc agtctttct ttagtacttc aaagattact tctggaaaag attacagtgt
 421 atctgcaaac tccagaatag ttattgtcac agcaggtgca aggcagcagg agggagaaa
 481 tcgccttgcc ctggtccaac gtaatgtggc tataatgaaa tcaatcattc ctgccatagt
 541 ccattatagt cctgattgta aaattettgt tgtttcaaat ccagtggata ttttgacata
601 tatagtetgg aagataagtg gettacetgt aactegtgta attggaagtg gttgtaatet
 661 agactctgcc cgtttccgtt acctaattgg agaaaagttg ggtgtccacc ccacaagctg
721 ccatggttgg attattggag aacatggtga ttctagtgtg cccttatgga gtggggtgaa
 781 tgttgctggt gttgctctga agactctgga ccctaaatta ggaacggatt cagataagga
841 acactggaaa aatatccata aacaagttat tcaaagtgcc tatgaaatta tcaagctgaa
 901 ggggtafacc tcttgggcta ttggactgtc tgtgatggat ctggtaggat ccattttgaa
961 aaatcttagg agagtgcacc cagtttccac catggtaag ggattatatg gaataaaaga
1021 agaactettt etcagtatee ettgtgtett ggggeggaat ggtgteteag atgttgtgaa
1081 aattaacttg aattetgagg aggaggeeet ttteaagaag agtgeagaaa eactttggaa
1141 tattcaaaag gatctaatat titaaattaa agcctictaa tgiiccactg titggagaac
1201 agaagatagc aggcigigta titiaaatti tgaaagtati ticattigat ciitaaaaaa
1261 taaaaacaaa ttggagacct gtg<mark>a</mark>aaaaaa aaaaaaaaaa aaaaaaaaa aaaaaaaa
```

In the following example of a more recent (2018.02) mRNA GenBank entry, there is a polyA\_site at the end of the final exon (highlighted, and implying a complete 3' UTR) with the polyA itself included as a part of the sequence.

Only the highlighted **A** at position **1284**, which is the **polyA\_site**, will occur in the **Genomic** sequence.

How might the gap around **24,750** in the genomic sequence been positioned more intelligently?

**blast** has positioned a gap in this region merely to maximize the overall alignment score. There is more than one way of achieving this simple goal. However, if it were to be recognized that the gap to be positioned was to represent an intron, then one of the arithmetically equivalent options becomes far more attractive than the others. This "best" option is not the one chosen by **blast**, which is forgivable as **blast** had no reason to expect an intron and was not written to understand the properties of introns anyway.

The alignment chosen for this region by **blast** was:

| Genomic | 24601 | CAAAATAGATCTACCTGAAGCAAGAATACAGGTACCGAGAGACTGTGCAGTTTCACACTT | 24660 |
|---------|-------|--------------------------------------------------------------|-------|
| mRNA    | 1097  | CAAAATAGATCTACCTGAAGCAAGAATACAGGTA                           | 1130  |
|         |       |                                                              |       |
| Genomic | 24781 | GGGAGGGCAGCAGTGGAGGTGCCAAGGTGGGGCTCGACGTAGACACAGTGCTAAC      | 24840 |
| mRNA    |       |                                                              |       |
| Genomic | 24841 | CTGTCCCACCTGATTTCCAGGTATGGTTTTCTAATCGAAGGGCCAAATGGAGAAGAGAAG | 24900 |
| mRNA    | 1131  | TGGTTTTCTAATCGAAGGGCCAAATGGAGAAGAGAA                         | 1167  |

Shifting the gap 3 places to the left neither changes the size of the gap nor the perfection of the alignment either side of the gap and so does not affect the alignment score.

However, it does mean the gap begins with an **GT** and ends with a **AG** which is what one might expect if it were known that the gap represented an intron. I include the beautiful **Intron/Exon** logo. As you might gather, I rather like this one.

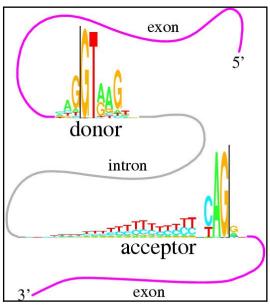

So, if **blast** was a little better informed, the improved alignment would have been:

| Genomic | 24601 | CAAAATAGATCTACCTGAAGCAAGAATACAG <u>GT</u> ACCGAGAGACTGTGCAGTTTCACACTT | 24660 |
|---------|-------|-----------------------------------------------------------------------|-------|
| mRNA    | 1097  | CAAAATAGATCTACCTGAAGCAAGAATACAG                                       | 1130  |
|         |       |                                                                       |       |
| Genomic | 24781 | GGGAGGGCAGCAGTGGAGGTGCCAAGGTGGGGCTCGACGTAGACACAGTGCTAAC               | 24840 |
| mRNA    |       |                                                                       |       |
| Genomic | 24841 | CTGTCCCACCTGATTTCC <u>AG</u> GTATGGTTTTCTAATCGAAGGGCCAAATGGAGAAGAGAA  | 24900 |
| mRNA    | 1131  | GTATGGTTTTCTAATCGAAGGGCCAAATGGAGAAGAAG                                | 1167  |

This is the alignment that one might expect from any program customized to align **mRNA** with **Genomic** sequence, as you will see in the fullness of time.

How many convincingly aligned regions did you see?

4

# How many did you expect?

12, as that was how many **blast** found, not including the silly ones at the beginning.

The 4 that were found correspond the illustrated 4 diagonal lines grouped together in the **Dot Matrix View** made by **blast**.

Clearly, this alignment is not correct. Can you explain why?

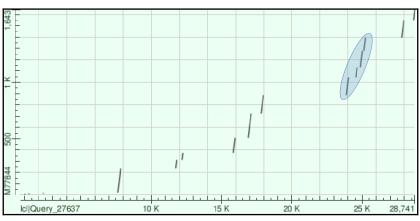

This alignment algorithm only wishes to maximise an alignment score. It sees <u>ALL</u> the high scoring exon regions, however, as the gaps between many of the exons (introns that is) are so long that the penalties for representing them correctly are greater than the gain achieved by the inclusion the extra exons in the alignment. Arithmetically, it is better to align all the exons either side of the 4 exons that were aligned sensibly, in the biologically improbably fashion shown. Arithmetically the best alignment, biologically ridiculous!

This behaviour is exaggerated because this program regards the enormous gaps in has suggested at the start and end of the alignments as "free". Some global alignment programs (including this one if you ask politely, as you will see) offer the option of penalising the ends gaps in the same way as for internal gaps. Normally, not penalising end gaps is sensible as it allows for the sequences to have slightly different lengths. In this case, penalising end gaps will result in a far better alignment.

Had you used **stretcher** (also offered by the **EBI**) you would have got a much improved answer in this case (but not necessarily in generally). This is because **stretcher** works in a way far closer to the way an informed human might think. **stretcher** does not mindlessly insist of the highest alignment score. Instead, it looks for all the high scoring regions (i.e. all the exons) and then computes the best way to link them together. The result is a far more convincing alignment, but not the arithmetically best scoring answer.

#### How many matching regions are there this time?

Were you to trawl though your textual output carefully (or simply take my immaculate word for it), you would find 12 perfectly (or nearly so) aligned regions, implying 12 exons.

To be pedantic, the nicely aligned regions do not match the exons exactly (as has been discussed), but well enough to claim definite evidence for the number of exons. 12 is good enough for me.

#### Is the count **now** roughly as you would expect?

Yes, exactly the same as **blast** predicted in the first place. More exons that 17 might have been a surprise as that is how many the gene record for **PAX6** at the **NCBI** suggested. Any given transcript may have less than 17 exons or exactly 17 exons, but not more than 17 exons if the heroes of the **NCBI** are not mistaken.

#### How do you think **blast** achieve the correct results without any fuss?

The only way **blast** could have got the right answer, as it did, would be to use one of the strategies listed previously. **blast** did not use the horrible idea of making gaps super cheap! Not only is that a disgustingly dirty trick, but **blast** actually declares that it is using quite sensible gap penalties.

Leaving **penalising end gaps** and/or using the same sort of heuristics employed by **stretcher**. I would strongly suspect **blast** uses a **stretcher** approach. After all, **blast** has clearly already identified all the "promising regions" in order to construct its **Dot Matrix View**. Also the **stretcher** strategy is similar to that of all **blast** searches (discussed in the next Practical). Finally, **blast** is often used to align very long DNA sequences to detect very strongly similar large regions. This is exactly what the faster (if less pure) **stretcher** approach is all about.

From your investigations comparing mRNA/cDNA with genomic DNA:

# What is the amino acid corresponding to the mutated position in the **Genomic** sequence?

The top sequence is the mRNA. **splign** is kind enough to explicitly inform us that the "mutated" codon, CTA, will be expressed a

Leucine.

So, why not translate the **Genomic** sequence also **splign**?! Easy enough to look up. But I resent having to do so!

From this rather beautiful representation of the **Genetic Code**, I conclude:

$$mRNA \qquad CTA \quad \rightarrow \quad Leucine \ (L)$$

Genomic  $CGA \rightarrow Arginine(R)$ 

I checked, and this does not appear to be a substitution that is associated with any "interesting" phenotype.

There is no real reason why it should. We did not pause to find out anything about the mRNA downloaded from the NCBI, The annotation is

particularly unrevealing by itself (it is in **Backup\_Files** if you really want to check).

Asparagine C A A C G U C A G U C A G U

Let us simply assume it is a benign Accepted Point Mutation (PAM). Yes indeed, that feels comfortable. Not so very tricky this Science stuff after all what!

What are the **Genomic** and **mRNA** base positions corresponding to the mutation at amino acid position 33?

Remember the **Natural variation** at amino acid position **33**? You looked at it in passing during the course of the first exercise. It is a major cause of **Aniridia**. An **Alanine** mutated to a **Proline** at the end of a **Helix** vital to the **DNA Binding** function of the **PAX6** protein.

| Natural variant i (VAR_008694) | 29      | I → S in AN. # 1 Publication ▼                                       |
|--------------------------------|---------|----------------------------------------------------------------------|
| Natural variant i (VAR_003811) | 29      | I → V in AN. <b>Ø</b> 1 Publication ▼                                |
| Natural variant i (VAR_008695) | 33      | A → P in AN. # 1 Publication ▼                                       |
| Natural variant i (VAR_008696) | 37 - 39 | Missing in AN. # 1 Publication *                                     |
| Natural variant i (VAR_008697) | 42      | $I \rightarrow S$ in AN; mild. $\bigcirc$ 1 Publication $\checkmark$ |
| Natural variant i (VAR_008698) | 43      | S → P in AN. # 1 Publication ▼                                       |
| Natural variant i (VAR_003812) | 44      | R → Q in AN. # 1 Publication ▼                                       |

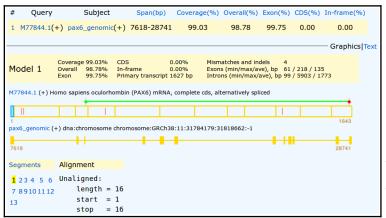

**splign** shows alignments for all exons and from those alignments the answer to this question is thus clearly available. To make finding the right spot in the alignment to study easier, I ran **splign** again with an edited version of the **mRNA** (saved as **pax6\_mrna\_edited.fasta** amongst your cheat files) against the same **Genomic** sequence. Had there been a suitable **mRNA** sequence in the databases, I would have used it for the exercise, but there is not.

You should be able to clearly see the extra mutation is in the 5<sup>th</sup> segment.

Focussing on the 5<sup>th</sup> segment, the substitution is clear. Using the same methods as were used for the previous question, it is easy to confirm that the variation at amino acid position 33<sup>3</sup> amounts to:

# **Affected Patient protein:**

 $CCT \rightarrow Proline(P)$ 

#### **Canonical protein:**

 $GCT \rightarrow Alanine(A)$ 

Squinting madly, you can also discover that the variation base positions are:

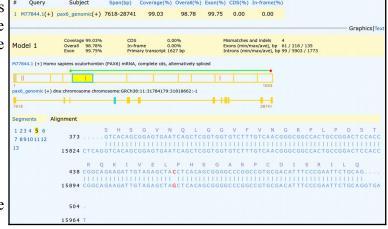

Affected Patient mRNA: Base position  $459 \rightarrow C$ 

Wild Type Genomic DNA: Base position  $15915 \rightarrow G$ 

In case you were wondering, chasing these values around is a little more than tragic pedantry. You will need this information later when you investigate **Primer Design**. No need to take notes, I will remind you of what you need when the time comes. Here I just want to show how the values could be determined, if you had to. Not difficult, just tedious!

Basic Bioinformatics 16 of 23 02:57:59 PM

<sup>3</sup> Proving beyond reasonable doubt that that substitution is exactly at amino acid position 33 requires a little more counting, dividing by 3 and subtracting the number you first thought of. For now, just trust me? I really am more honest than I look.

How do you interpret the **Details** column for exons 1 and 10?

# Summary:

The **Details** column shows the alignments of each exon in a compressed format described in the **splign** documentation as illustrated.

| ; |               | Alignment transcript represents full details of the alignment in a form of a string |
|---|---------------|-------------------------------------------------------------------------------------|
|   | 11. Alignment | composed of characters 'M', 'R', 'I' and 'D' where each character corresponds to an |
|   | transcript    | elementary command (Match, Replace, Insert or Delete) needed to transform the query |
|   |               | segment into the subject segment. The string is encoded with RLE.                   |

The majority of the exon alignments are trivial.

| #  | Query       | Subject         | Span(bp  | 0)  | Coverage(%) | Overall(% | 6) Exon(%) | CDS(%) | In-frame(%)        |              |
|----|-------------|-----------------|----------|-----|-------------|-----------|------------|--------|--------------------|--------------|
| 1  | M77844.1(+) | pax6_genomic(+) | 7618-287 | 741 | 99.03       | 98.84     | 99.82      | 0.00   | 0.00               |              |
|    |             |                 |          |     |             |           |            |        |                    | Graphics Tex |
| #  | Query       | Subject         | Idty     | Ler | Q.Start     | Q.Fin     | S.Start    | S.Fin  | Туре               | Details      |
| +1 | M77844.1    | pax6_genomic    | -        | 16  | 1           | 16        | -          | -      | <l-gap></l-gap>    | -            |
| +1 | M77844.1    | pax6_genomic    | 0.991    | 218 | 17          | 234       | 7618       | 7835   | CA <exon>GT</exon> | M39RM8RM169  |
| +1 | M77844.1    | pax6_genomic    | 1        | 77  | 235         | 311       | 11738      | 11814  | AG <exon>GC</exon> | M77          |
| +1 | M77844.1    | pax6_genomic    | 1        | 61  | 312         | 372       | 12201      | 12261  | AG <exon>GT</exon> | M61          |
| +1 | M77844.1    | pax6_genomic    | 1        | 131 | 373         | 503       | 15829      | 15959  | AG <exon>GT</exon> | M131         |
| +1 | M77844.1    | pax6_genomic    | 1        | 216 | 504         | 719       | 16887      | 17102  | AG <exon>GT</exon> | M216         |
| +1 | M77844.1    | pax6_genomic    | 1        | 166 | 720         | 885       | 17807      | 17972  | AG <exon>GT</exon> | M166         |
| +1 | M77844.1    | pax6_genomic    | 1        | 159 | 886         | 1044      | 23875      | 24033  | AG <exon>GT</exon> | M159         |
| +1 | M77844.1    | pax6_genomic    | 1        | 83  | 1045        | 1127      | 24549      | 24631  | AG <exon>GT</exon> | M83          |
| +1 | M77844.1    | pax6_genomic    | 1        | 151 | 1128        | 1278      | 24861      | 25011  | AG <exon>GT</exon> | M151         |
| +1 | M77844.1    | pax6_genomic    | 0.991    | 116 | 1279        | 1394      | 25110      | 25225  | AG <exon>GT</exon> | M33RM82      |
| +1 | M77844.1    | pax6_genomic    | 1        | 151 | 1395        | 1545      | 27803      | 27953  | AG <exon>GT</exon> | M151         |
| +1 | M77844.1    | pax6_genomic    | 1        | 98  | 1546        | 1643      | 28644      | 28741  | AG <exon></exon>   | M98          |

For example:

For Exon 2, splign informs us M77, meaning "There are 77 bases aligned and they all Match perfectly".

For Exon 4, splign informs us M131, meaning "There are 131 bases aligned and they all Match perfectly".

The only 2 interesting entries are those were there are some disagreements. That is, the entries for Exons 1 and 5, which, following the documentation, I translate thus:

# **Exon 1 – M39RM8RM169**

An alignment of 218 bases, the first 39 of which Match perfectly (M39), there then follows an Replacement (R), a further 8 Matched bases(M8), a second Replacement (R) all finished off with 169 Matched bases (M169).

#### Exon 10 – M33RM82

An alignment of 116 bases, the first 33 of which Match perfectly (M33), there them follows a Replacement (R) and a further 82 Matched bases(M82).

Its a pity there are no Insertions (I) and Deletions (D), but this was the best mRNA I could find.

# Full Answer:

A point of pedantry to commence. From a different example, which included **InDels**, I got the display illustrated.

The exon was reported as: M53IM5IM43

This implies that the choice of Insertion (I) or Deletion (D) is made to describe the type of variation required to transform the cDNA (Query) sequence into the genomic (Subject). Hence the two InDels displayed here are considered to be Insertions.

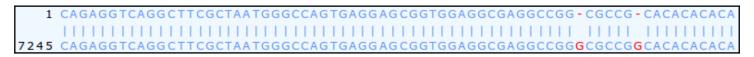

Not that it is a vital issue, but I would have thought the other way around was more logical? That is, to consider the **genomic** sequence as the **reference** against which a particular **mRNA** might vary. In other words, what we see here would surely be more relevantly recorded as "This **mRNA/cDNA** has two **D**eletions relative to the **genomic** sequence which, presumably, attempts to represent the norm in the general population"? Just the reflection of an irretrievable pedant, but I am right, nevertheless!!!

In the documentation (see illustration in the **Summary** answer) it enigmatically states "The string is encoded with **RLE**.". Just in case, **RLE** stands for **Run-length encoding** which is succinctly defined by **Wikipedia**. In a nutshell, it is a very simple form of data compression that recognizes that:

#### 

can be compressed to:

60X

which has to be very effective for any data that has runs of identical characters of significant length. This is certainly the case here where one would expect long stretches of **M**s in most alignments. Of course, life would get tricky if the data included numeric characters, but that is not an issue here<sup>4</sup>.

I think it worth mentioning, that this way of representing an alignment is a simplification of CIGAR format<sup>5</sup>. This format is used for SAM (Sequence Alignment Map) and BAM (Binary Alignment Map, exactly the same

So, straight from the SAM/BAM Format Specification I copy the table of CIGAR enlightenment.

| Op | BAM | Description                                           |
|----|-----|-------------------------------------------------------|
| M  | 0   | alignment match (can be a sequence match or mismatch) |
| I  | 1   | insertion to the reference                            |
| D  | 2   | deletion from the reference                           |
| N  | 3   | skipped region from the reference                     |
| S  | 4   | soft clipping (clipped sequences present in SEQ)      |
| H  | 5   | hard clipping (clipped sequences NOT present in SEQ)  |
| P  | 6   | padding (silent deletion from padded reference)       |
| =  | 7   | sequence match                                        |
| X  | 8   | sequence mismatch                                     |

- H can only be present as the first and/or last operation.
- S may only have H operations between them and the ends of the CIGAR string.
- For mRNA-to-genome alignment, an N operation represents an intron. For other types of alignments, the interpretation of N is not defined.
- Sum of lengths of the M/I/S/=/X operations shall equal the length of SEQ.

Note, in particular, the extended range of **Op**erators and the different meaning associated with the operator 'M'. The operators '=' and 'X' are such that any 'M' is either an '=' or and 'X' but never both. Which leaves one pondering when one might use 'M' in preference to either an '=' or an 'X'?

- 4 The Wikipedia article shows how this complication might be overcome.
- There may or may not be some justification for calling the format **CIGAR**, but if there is, I have no idea what it might be.
- NGS is also referred to as High Troughput Sequencing (HTS), which, on the whole, I think is a more meaningful name.

Where is the  $3^{rd}$  substitution in the mRNA? Where is the  $3^{rd}$  substitution in the Genomic Sequence?

**splign** makes one work quite hard to answer this one! Unless I am missing something.

From the alignment of Exon 10, the exon including the 3rd Replacement, with a bit of squinting, it can be

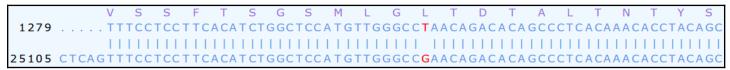

confirmed that the 3<sup>rd</sup> Replacement is at:

Base pair position 1,312 of the mRNA

Base pair position 25,143 of the genomic sequence

It might also have been relevant to ask which amino acid position corresponded to the Replacement. To discover

this one would need to look at the alignment of Exon 3, where the coding begins.

More squinting, and I conclude the **A** of the **ATG** representing the initial **Methionine** of the protein coding region is at position **363**. That is, the **5' UTR** ends at position **362**. So the **Replacement** is at:

Base position 1312 - 362 = 950 of the protein coding region of the mRNA.

As 950 / 3 is 316 remainder 2, the Replacement is at codon position 2 of the 317th amino acid of the protein.

Cannot help thinking that **splign** might have helped a bit more here?

I also reflect that I cannot fully recall why I wanted to know where the mutation was, especially given we have decided to reject any chance that it might be a mutation of consequence. Oh well, some things a man must do, just because they are there to be done!!

Time to move on ... without checking my arithmetic. Bound to be right, I used to be a mathematics teacher you know! Several lifetimes ago.

#### **Postscript:**

After the passage of many months, I now recall why I obsessed as to the position of this amino acid substitution. I wondered if it was in the region of one of the major domains of this protein. If it was, it might increase its chances of being significant?

Well, it is not. In the last exercise, we discovered that:

The Paired-box domain is between positions 4 and 128 (Consensus isoform) or 4 and 142 (isoform 5a).

The Homeo-box domain is between 214 and 266 (Consensus isoform) or 228 and 280 (isoform 5a).

So the **Substitution**, at position **317**, is in a relatively neutral region and so, maybe, less likely to be of great consequence?

Compare the predicted **splign** intron/exon boundaries with the conservation suggested by the logo?

What deviation(s) from the model suggested by the logo can you see?

You may have gathered, I rather like this logo, although I rather think it is leading me to make the same point a trifle to often?

The logo is in almost 100% agreement with the predictions of splign.

As you will have noted previously, when looking at the **Ensembl** predictions of exons locations of a similar transcript of the **PAX6** human gene (previous Practical), there is a single exception.

Type

<L-Gap>
CA<exon>GT
AG<exon>GT
AG<exon>GT
AG<exon>GT
AG<exon>GT
AG<exon>GT
AG<exon>GT
AG<exon>GT
AG<exon>GT
AG<exon>GT
AG<exon>GT
AG<exon>GT
AG<exon>GT
AG<exon>GT
AG<exon>GT
AG<exon>GT
AG<exon>GT
AG<exon>GT
AG<exon>GT
AG<exon>GT
AG<exon>GT
AG<exon>GT
AG<exon>GT
AG<exon>GT
AG<exon>GT
AG<exon>GT
AG<exon>GT
AG<exon>GT
AG<exon>GT
AG<exon>GT
AG<exon>GT
AG<exon>GT
AG<exon>GT
AG<exon>GT

The easiest way to show this in the **splign** output is to look at the **splign** text output again.

The **Type** column records the type of all the **<exon>** alignments it predicts. It also records **2 flanking intron** base pairs.

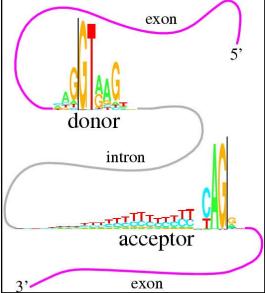

It is clear that the only time the **splign** prediction deviates from the model suggested by the logo is at the end of the  $2^{nd}$  exon. Here there is **GC** rather then **GT**. Well, nothing is perfect!

From your investigations of Local Alignment:

Why do you suppose your aligned exons are not presented in the correct positional order?

To **Matcher**, the logical order in which to present the alignments is that governed by quality rather than position. So, the highest scoring alignment, rather than the first exon alignment, will be at the top of the list. I think this is generally logical. Once again, the program **splign**, knowing it was looking for an ordered set of exons, was more specifically logical.

DPJ - 2019.01.30

Discussion Points 30 January 2019

# **Discussion Points and Casual Questions arising from the Instructions Text.**

#### **Notes:**

# Work in progress I fear.

The intention is to provide a full consideration of some issues skimmed over in the exercise proper.

If you are attending a "supervised" presentation of the exercise, I would hope to have conducted a live discussion of all these issues to an extent that reflects:

- the depth that seems appropriate
- the time available
- the degree to which the issues seem to match the interests of the class
- how many of you are awake

Here, I hope to write out very full answers were such a response exists. Accordingly, I suggest you will not need to read much of many of these discussions. There will be much detail of interest to rather few of you. Possibly a bit self indulgent, but I wish to make a note of all the background I have discovered while writing these exercises.

In a nutshell, the exercises are trying to make very general points avoiding too much detail. Nevertheless, I record the detail outside the main exercise text, just in case it might be if interest. Some of the answers to the "Casual Questions" are exceedingly trivial. Some of the "Discussion Points" are exceedingly long and rambling. You have been warned.

Discussion Points 30 January 2019

How would you interpret this picture?

What do the diagonal(ish) lines represent?

What are the gaps in between the lines?

Which axis represents the genomic sequence and which the mrna?

The **Genomic** sequence is represented by the longer **X-Axis**. The **mRNA** is represented by the shorter **Y-Axis**. The two sequences are not represented in strict proportion, but the **Genomic** axis is sufficiently longer than the **mRNA** axis to feel and look intuitively correct.

The sloping lines represent the Exons that comprise this mRNA. The sloping lines are not at 45 degrees because the Genomic sequence is longer than the mRNA.

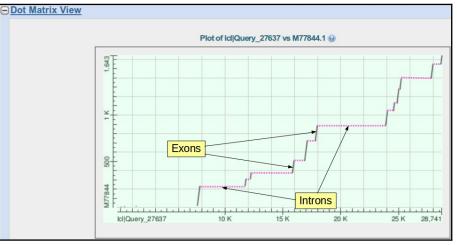

Considered together they cover the whole length of the **mRNA** (except for a few mystery bases at the start).

They represent regions of the **Genomic** sequence (still **Exons**) that are separated by gaps of varying length which are, of course, the **Introns**.

All terribly simple, and I am sure you worked all this out for yourself. However, a fine excuse for yet another beautiful picture.

How many aligned regions are there and do they correspond nicely to the lines of the **Dot Matrix View**? How many exons would you say this mrna has?

Well, looking only at the **Dotplot**, I would estimate **12 Exons**. Of course, that would be a dangerous prediction as the resolution of the picture might disguise some very small **Introns**. However, after counting the aligned regions and coming again to a count of **12** (ignoring the silly bit at the start), exactly corresponding to the evidence of the **Dotplot**, I would predict **12 Exons** with confidence.

If one was to forgive the strange "bits" at the start, would you say **blast** seems to have done a reasonable job here?

Yes indeed!

How do you feel about the results this time?

The results generated by **stretcher**, that is.

Well, they are effectively the same as were generated by **blast**. Both **blast** and **stretcher** produce credible alignments whereas **needle** (with default settings|) generates a nonsense. On the face of it, rather strange as **needle** is the most exacting of the three options.

#### Any theories?

Concerning the few wayward bases at the start of the mRNA.

I cannot help you here? Maybe some sequencing artefact? It is a sequence of some antiquity after all.

DPJ - 2019.01.30